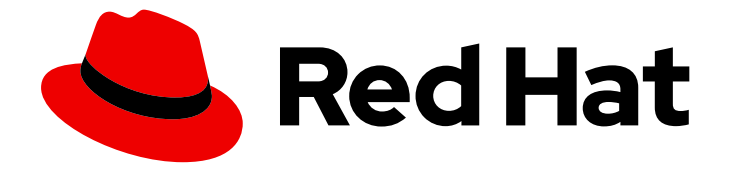

# Red Hat CodeReady Workspaces 2.6

# Release Notes and Known Issues

Release Notes and Known Issues for Red Hat CodeReady Workspaces 2.6

Last Updated: 2021-04-01

### Red Hat CodeReady Workspaces 2.6 Release Notes and Known Issues

Release Notes and Known Issues for Red Hat CodeReady Workspaces 2.6

Robert Kratky rkratky@redhat.com

Michal Maléř mmaler@redhat.com

Fabrice Flore-Thébault ffloreth@redhat.com

Yana Hontyk yhontyk@redhat.com

#### Legal Notice

Copyright © 2021 Red Hat, Inc.

The text of and illustrations in this document are licensed by Red Hat under a Creative Commons Attribution–Share Alike 3.0 Unported license ("CC-BY-SA"). An explanation of CC-BY-SA is available at

http://creativecommons.org/licenses/by-sa/3.0/

. In accordance with CC-BY-SA, if you distribute this document or an adaptation of it, you must provide the URL for the original version.

Red Hat, as the licensor of this document, waives the right to enforce, and agrees not to assert, Section 4d of CC-BY-SA to the fullest extent permitted by applicable law.

Red Hat, Red Hat Enterprise Linux, the Shadowman logo, the Red Hat logo, JBoss, OpenShift, Fedora, the Infinity logo, and RHCE are trademarks of Red Hat, Inc., registered in the United States and other countries.

Linux ® is the registered trademark of Linus Torvalds in the United States and other countries.

Java ® is a registered trademark of Oracle and/or its affiliates.

XFS ® is a trademark of Silicon Graphics International Corp. or its subsidiaries in the United States and/or other countries.

MySQL<sup>®</sup> is a registered trademark of MySQL AB in the United States, the European Union and other countries.

Node.js ® is an official trademark of Joyent. Red Hat is not formally related to or endorsed by the official Joyent Node.js open source or commercial project.

The OpenStack ® Word Mark and OpenStack logo are either registered trademarks/service marks or trademarks/service marks of the OpenStack Foundation, in the United States and other countries and are used with the OpenStack Foundation's permission. We are not affiliated with, endorsed or sponsored by the OpenStack Foundation, or the OpenStack community.

All other trademarks are the property of their respective owners.

#### Abstract

Information about new and noteworthy features as well as known issues in Red Hat CodeReady Workspaces 2.6.

### Table of Contents

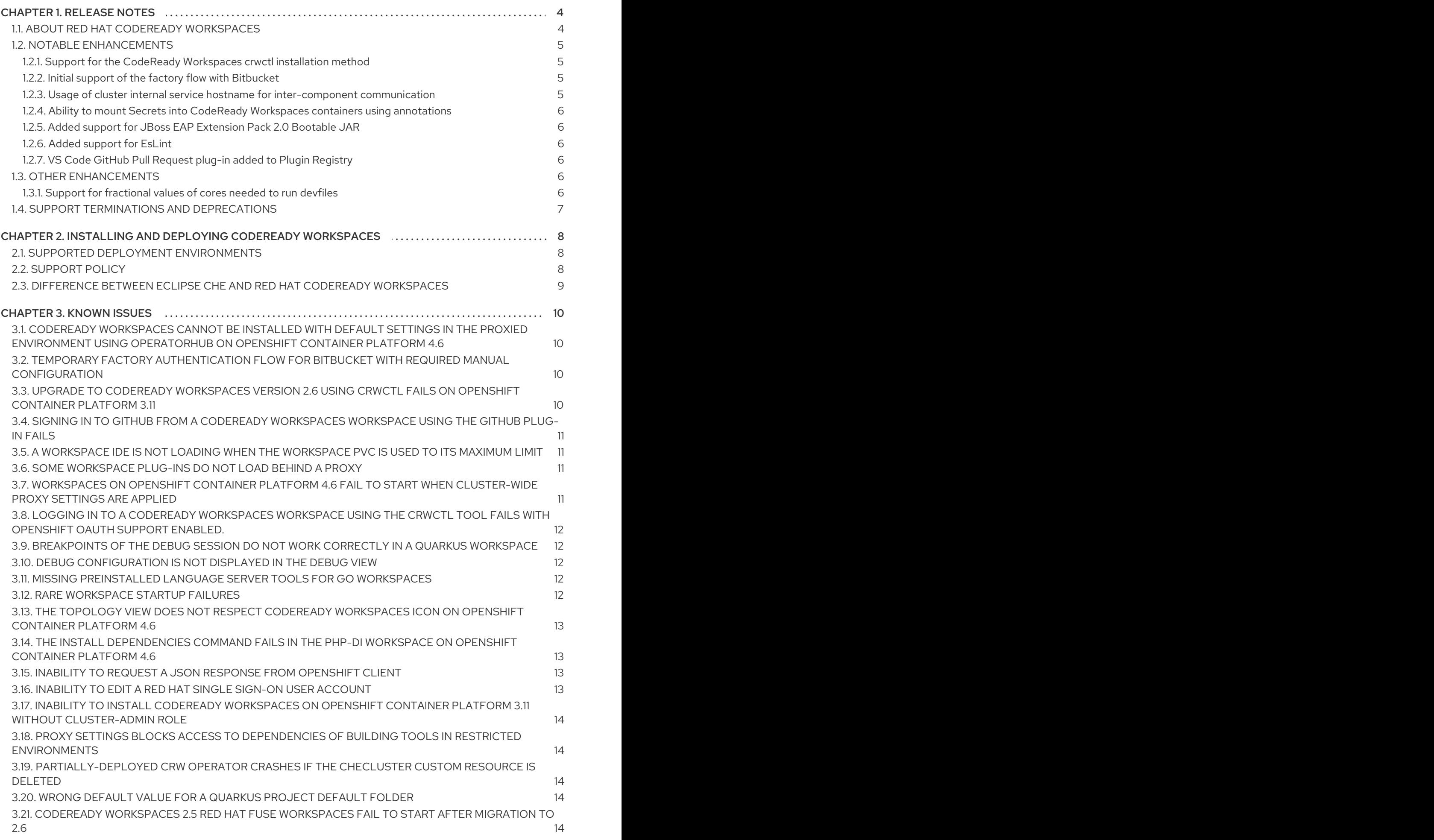

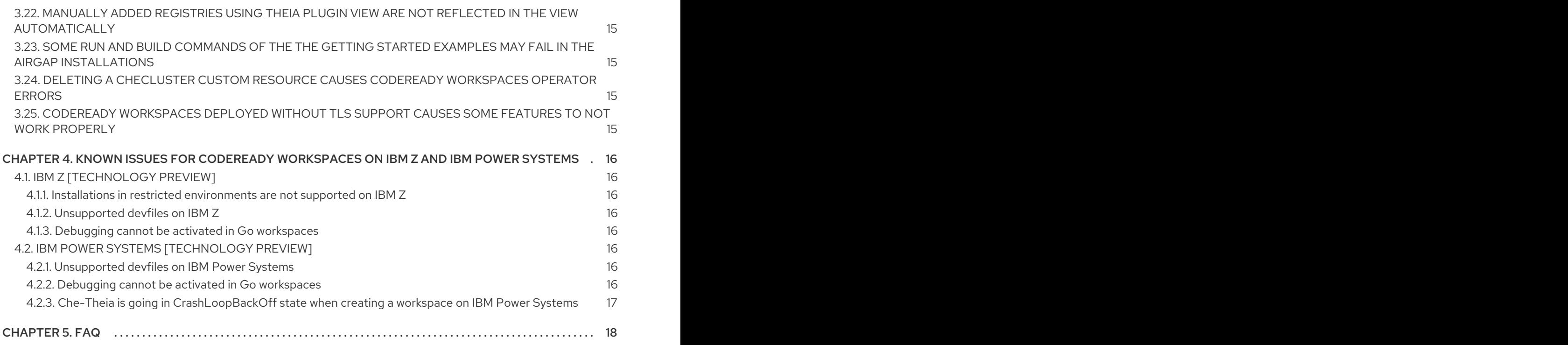

## CHAPTER 1. RELEASE NOTES

<span id="page-7-0"></span>Red Hat CodeReady Workspaces is a web-based integrated development environment (IDE). CodeReady Workspaces runs in OpenShift and is well-suited for container-based development.

This section documents the most important features and bug fixes in Red Hat CodeReady Workspaces. For the list of CodeReady Workspaces 2.6 release issues, see the [Chapter](#page-15-5) 3, *Known issues* section.

- To deploy applications to an OpenShift cluster from CodeReady Workspaces, users must log in to the OpenShift cluster from their running workspace using **oc login**.
- Having multiple CodeReady Workspaces deployments on the same cluster is not recommended, and the ability to do so may be removed in a future release.
- For best performance, use block storage for Persistent Volumes used with CodeReady Workspaces.
- The name of the default CodeReady Workspaces namespace is openshift-workspaces. A user who wishes to use the previous name for the default namespace, **workspaces**, needs to note that documentation was updated to reflect the current state.

### <span id="page-7-1"></span>1.1. ABOUT RED HAT CODEREADY WORKSPACES

Red Hat CodeReady Workspaces 2.6 provides an enterprise-level cloud developer workspace server and browser-based IDE. CodeReady Workspaces includes ready-to-use developer stacks for some of the most popular programming languages, frameworks, and Red Hat technologies.

This minor release of Red Hat CodeReady Workspaces is based on Eclipse Che 7.24 and offers a number of enhancements and new features, including:

- Improvements to workspace start and overall performance
- Bug fixes, such as:
	- Missing Kerberos [authentication](https://github.com/eclipse/che/issues/18607) for Operator deployments
	- Missing Health endpoint for CodeReady [Workspaces](https://issues.redhat.com/browse/CRW-683) Operator
	- Missing list of [plug-ins](https://issues.redhat.com/browse/CRW-1300) in 'Plugins' tab of the CRW 2.5 IDE
	- Error of deploying to the quay.io CodeReady Workspaces devfile registries [\(rhel8:2.6-20](https://issues.redhat.com/browse/CRW-1483) / 2.6-26) on OCP 3.11 and 4.6
	- [Che-Theia](https://github.com/eclipse/che/issues/16870) Web View doesn't work properly when a plug-in runs in its sidecar
- **Plugin and Devfile Registry Updates** 
	- Language updates
		- Support for JBoss EAP [Extension](https://access.redhat.com/documentation/en-us/red_hat_jboss_enterprise_application_platform/7.3/html/red_hat_jboss_eap_xp_2.0.0_release_notes/new_features_and_enhancements) Pack 2.0
		- Python updated to 3.8, support added for the [Pylint](https://www.pylint.org/) code analyzing tool, and all the known [CVEs](https://issues.redhat.com/browse/CRW-1240?jql=labels %3D SecurityTracking  and project %3D CRW and resolution !%3D null and fixversion %3D 2.6.0.GA) related to Python were resolved.
	- Plug-in updates
		- VS Code Camel K plug-in updated from 0.0.18 to 0.0.19
- Language Support for Apache Camel extension updated from 0.0.28 to 0.0.30
- VS Code XML plug-in updated from 0.11.0 to 0.14.0
- VS Code Python plug-in updated from 2019.5.18875 to 2020.7.94776
- OpenShift connector plug-in downgraded to 0.1.5. See [CRW-1429](https://issues.redhat.com/browse/CRW-1429)

CodeReady Workspaces 2.6 is available in the Red Hat [Container](https://access.redhat.com/containers/) Catalog . Install it on OpenShift Container Platform, starting at version 3.11, by following the instructions in the Installing CodeReady [Workspaces](https://access.redhat.com/documentation/en-us/red_hat_codeready_workspaces/2.6/html-single/installation_guide/index#installing-codeready-workspaces-on-ocp-3.11_crw) on OpenShift Container Platform 3.11 chapter of the Installation Guide.

CodeReady Workspaces 2.6 is available from the OperatorHub in OpenShift 4.6 and beyond. CodeReady Workspaces 2.6 is based on a new Operator that uses the Operator Lifecycle Manager. This makes the CodeReady Workspaces installation flow simpler and doable without leaving the OpenShift Console.

To install CodeReady Workspaces for OpenShift 4.6 or later, get CodeReady Workspaces from the OperatorHub and follow the Installing CodeReady Workspaces on OpenShift 4 from [OperatorHub](https://access.redhat.com/documentation/en-us/red_hat_codeready_workspaces/2.6/html-single/installation_guide/index#installing-codeready-workspaces-on-openshift-4-using-operatorhub_crw) chapter of the Installation Guide.

#### <span id="page-8-0"></span>1.2. NOTABLE ENHANCEMENTS

#### <span id="page-8-1"></span>1.2.1. Support for the CodeReady Workspaces **crwctl** installation method

The use of **crwctl** is now fully supported for all OCP 4.6 instances and acts as another installation option for CodeReady Workspaces. The **crwctl** provides a command-line tool alternative to the Operator Lifecycle Manager (OLM) UI.

Basic commands:

- **crwctl server:deploy**
- **crwctl server:delete**

#### <span id="page-8-2"></span>1.2.2. Initial support of the factory flow with Bitbucket

Supporting the factory flow with Bitbucket provides the use of private and public Git repositories hosted on a Bitbucket server by manually adding personal access tokens to users' projects. The use of these tokens is to sign Bitbucket REST API calls and perform operations in Git repositories.

#### <span id="page-8-3"></span>1.2.3. Usage of cluster internal service hostname for inter-component communication

By default, new CodeReady Workspaces deployments use a cluster internal service hostname for communication between CodeReady Workspaces server, Red Hat Single Sign-On, and registry components.

This improvement helps with bypassing proxy, certificates, and firewalls issues.

To enable this feature in the updated CodeReady Workspaces instance installed in the previous version, edit the Custom Resource (CR):

\$ oc patch checluster codeready-workspaces -n openshift-workspaces --type=json -p \ '[{"op": "replace", "path": "/spec/server/useInternalClusterSVCNames", "value": true}]'

OpenShift restrictions:

- This feature does not support multi-cluster OpenShift environments.
- The OpenShift environment restricts communication between namespaces.

#### <span id="page-9-0"></span>1.2.4. Ability to mount Secrets into CodeReady Workspaces containers using annotations

An administrator can now annotate custom Secrets deployment to mount them into the CodeReady Workspaces Pods. Mounting a specific secret into Red Hat Single Sign-On containers helps to configure user authentication with Kerberos credentials.

#### <span id="page-9-1"></span>1.2.5. Added support for JBoss EAP Extension Pack 2.0 Bootable JAR

This extension provides CodeReady Workspaces with a possibility to package your application as a bootable JAR or as a hollow bootable JAR in JBoss EAP XP 2.0.0. using the recently added [devfile.](https://github.com/redhat-developer/codeready-workspaces/blob/crw-2-rhel-8/dependencies/che-devfile-registry/devfiles/00_java-microprofile-bootable/devfile.yaml) A bootable JAR contains a server, a packaged application, and the runtime required to launch the server.

- A second devfile for the new Bootable JAR feature was added in EAP XP 2. This devfile is available for all CodeReady Workspaces architectures. See [CRW-1419](https://issues.redhat.com/browse/CRW-1419)
- The existing XP devfiles on IBM Z and IBM Power Systems architectures still use XP1.

For details, see the JBoss EAP [Extension](https://access.redhat.com/documentation/en-us/red_hat_jboss_enterprise_application_platform/7.3/html/red_hat_jboss_eap_xp_2.0.0_release_notes/new_features_and_enhancements) Pack 2.0 Release Notes document.

#### <span id="page-9-2"></span>1.2.6. Added support for EsLint

The **vscode-eslint** extension is now installable from the plug-in registry. It acts as a support for a use of JavaScript in the IDE, where it helps as a statically analyzing and automatic fixing tool.

#### <span id="page-9-3"></span>1.2.7. VS Code GitHub Pull Request plug-in added to Plugin Registry

VS Code GitHub Pull Request plug-in is now included in CodeReady Workspaces and provides the ability to:

- Authenticate and connect CodeReady Workspaces to GitHub.
- Review and manage pull requests.
- List and browse PRs from within CodeReady Workspaces.
- Interact with PRs in-editor, including in-editor commenting with Markdown support.
- Use the terminal integration in which CodeReady Workspaces UI and command-line tools, such as Git, can co-exist.

#### <span id="page-9-4"></span>1.3. OTHER ENHANCEMENTS

#### <span id="page-9-5"></span>1.3.1. Support for fractional values of cores needed to run devfiles

Users can now specify fractional values for CPU Request and Limit fields when configuring devfiles.

- Valid values: **11**, **1**, **1.1**, **0.1**, **0.01**, **1m**, **100m**, **1000m**
- Invalid values: **1.1.1**, **1.1m**, **0m**, **1k**

#### <span id="page-10-0"></span>1.4. SUPPORT TERMINATIONS AND DEPRECATIONS

- 1. The following elements have been replaced or removed from CodeReady Workspaces 2.6.
	- The **crwctl server:start** command has been replaced with **crwctl server:deploy**.
	- The Red Hat Fuse devfile has been removed for CodeReady Workspaces running on IBM Z & P as Red Hat Fuse is not supported on those architectures.

# <span id="page-11-0"></span>CHAPTER 2. INSTALLING AND DEPLOYING CODEREADY **WORKSPACES**

For OpenShift 3.11, see the Installing CodeReady [Workspaces](https://access.redhat.com/documentation/en-us/red_hat_codeready_workspaces/2.6/html-single/installation_guide/index#installing-codeready-workspaces-on-ocp-3.11_crw) on OpenShift Container Platform 3.11 chapter of the Administrator Guide.

For OpenShift 4.6, see the Installing CodeReady [Workspaces](https://access.redhat.com/documentation/en-us/red_hat_codeready_workspaces/2.6/html-single/installation_guide/index#installing-codeready-workspaces-on-openshift-4-using-operatorhub_crw) from Operator Hub chapter of the Installation Guide.

### <span id="page-11-1"></span>2.1. SUPPORTED DEPLOYMENT ENVIRONMENTS

This section describes the availability and the supported installation methods of CodeReady Workspaces 2.6 on OpenShift Container Platform 4.6, 3.11, and OpenShift Dedicated.

#### Table 2.1. Supported deployment environments for CodeReady Workspaces 2.6 on OpenShift Container Platform and OpenShift Dedicated

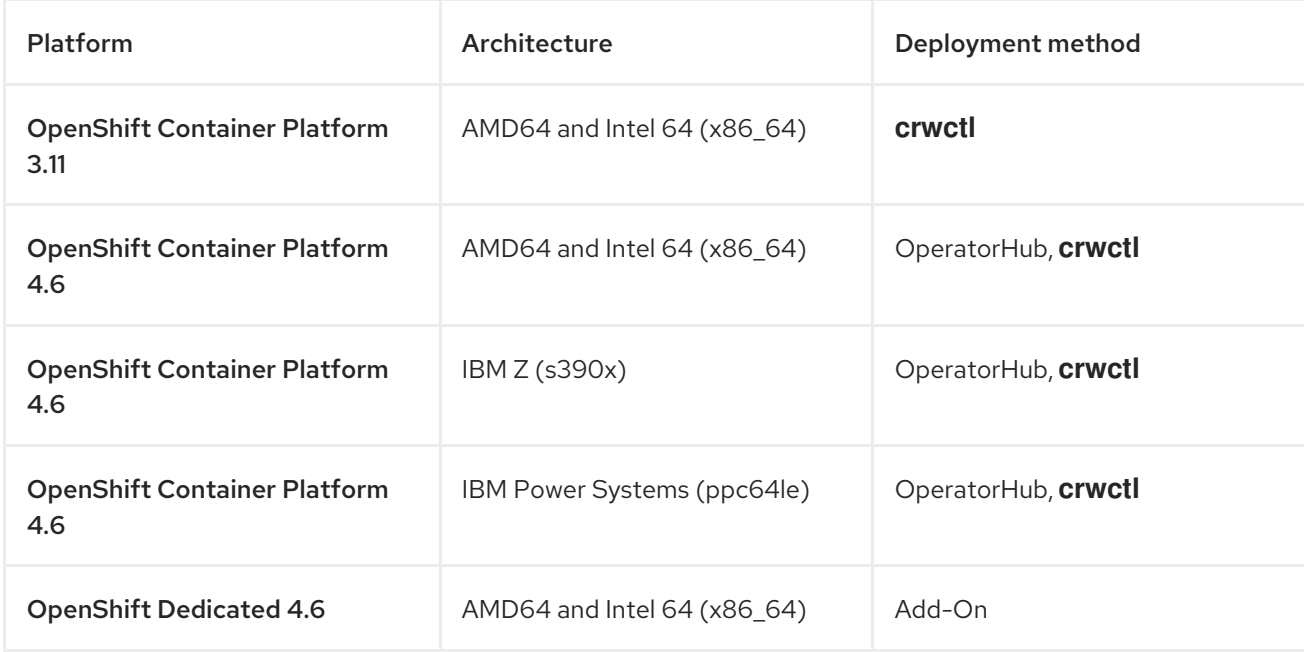

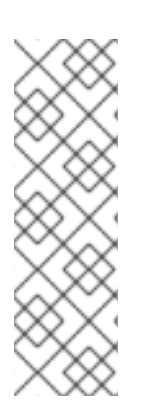

#### **NOTE**

Support for deploying CodeReady Workspaces on OpenShift Container Platform on IBM Power Systems (ppc64le) and IBM Z (s390x) is currently only available as a Technology Preview feature. Technology Preview features are not supported with Red Hat production service level agreements (SLAs) and might not be functionally complete. Red Hat does not recommend using them in production. These features provide early access to upcoming product features, enabling customers to test functionality and provide feedback during the development process. For details about the level of support for Technology Preview features, see [Technology](https://access.redhat.com/support/offerings/techpreview/) Preview Features Support Scope .

### <span id="page-11-2"></span>2.2. SUPPORT POLICY

For Red Hat CodeReady Workspaces 2.6, Red Hat will provide support for deployment, configuration, and use of the product.

CodeReady Workspaces 2.6 has been tested on Chrome version 87.0.4280.141 (Official Build) (64-bit).

For more information, see CodeReady [Workspaces](https://access.redhat.com/node/3877301) life-cycle and support policy .

#### <span id="page-12-0"></span>2.3. DIFFERENCE BETWEEN ECLIPSE CHE AND RED HAT CODEREADY **WORKSPACES**

The main differences between CodeReady Workspaces and Eclipse Che are:

- CodeReady Workspaces is built on RHEL8 to ensure the latest security fixes are included, vs. Alpine distributions that take a longer time to update.
- CodeReady Workspaces uses Red Hat Single Sign-On (RH-SSO) instead of the upstream project Keycloak.
- CodeReady Workspaces provides a smaller supported subset of plug-ins compared to Che. CodeReady Workspaces provides devfiles for working with other Red Hat technologies such as EAP and Fuse.
- CodeReady Workspaces is supported on OpenShift Container Platform and OpenShift Dedicated; Che can also run on other Kubernetes clusters.

Red Hat also provides licensing, packaging, and support, so CodeReady Workspaces is considered a more stable product than the upstream Eclipse Che project.

## CHAPTER 3. KNOWN ISSUES

<span id="page-13-0"></span>This section lists known issues with Red Hat CodeReady Workspaces 2.6. Where available, workaround suggestions are provided.

### <span id="page-13-1"></span>3.1. CODEREADY WORKSPACES CANNOT BE INSTALLED WITH DEFAULT SETTINGS IN THE PROXIED ENVIRONMENT USING OPERATORHUB ON OPENSHIFT CONTAINER PLATFORM 4.6

During a installation on OpenShift Container Platform 4.6 using OperatorHub the CodeReady Workspaces Pod fails to deploy with following error message:

Error in custom provider, java.lang.RuntimeException: Exception while retrieving OpenId configuration from endpoint: http://keycloak.crw-ohub-withproxy.svc:8080/auth/realms/codeready/.well-known/openid-configuration

To work around this issue, add the **.svc** value to **nonProxyHosts** property of CheCluster Custom Resource. See Preparing CodeReady [Workspaces](https://access.redhat.com/documentation/en-us/red_hat_codeready_workspaces/2.6/html-single/installation_guide/index#preparing-codeready-workspaces-custom-resource-for-installing-behind-a-proxy) Custom Resource for installing behind a proxy .

• [CRW-1565](https://issues.redhat.com/browse/CRW-1565)

### <span id="page-13-2"></span>3.2. TEMPORARY FACTORY AUTHENTICATION FLOW FOR BITBUCKET WITH REQUIRED MANUAL CONFIGURATION

CodeReady Workspaces provides the ability to use factories with Bitbucket repositories. The current factory authentication flow requires manual configuration for the user's project credentials that the user or administrator must do.

For more [information,](https://access.redhat.com/documentation/en-us/red_hat_codeready_workspaces/2.6/html-single/installation_guide/index#deploying-codeready-workspaces-with-support-for-git-repositories-with-self-signed-certificates_crw) see [Configuring](https://access.redhat.com/documentation/en-us/red_hat_codeready_workspaces/2.6/html/administration_guide/managing-users_crw#authenticating-users-on-3rd-party-services_crw) Bitbucket servers and Deploying CodeReady Workspaces with support for Git repositories with self-signed certificates.

- Bitbucket support lacks the following features:
	- Direct login redirection
	- Request for personal access token creation using Bitbucket REST API
	- Storing of authentication tokens in user's namespace for further usage
- [CRW-1372](https://issues.redhat.com/browse/CRW-1372)
- [CRW-1490](https://issues.redhat.com/browse/CRW-1490)

#### <span id="page-13-3"></span>3.3. UPGRADE TO CODEREADY WORKSPACES VERSION 2.6 USING **CRWCTL** FAILS ON OPENSHIFT CONTAINER PLATFORM 3.11

The **crwctl server:update** command fails if executed from a folder where another templates directory exists.

Ensure there is no **templates** subdirectory, with a not-relate content to crwctl, in the directory from which the **crwctl server:update** command is executed.

• [CRW-1561](https://issues.redhat.com/browse/CRW-1561)

### <span id="page-14-0"></span>3.4. SIGNING IN TO GITHUB FROM A CODEREADY WORKSPACES WORKSPACE USING THE GITHUB PLUG-IN FAILS

When this issue occurs, connect a GitHub account using the CodeReady Workspaces user dashboard to sign into the GitHub repository.

Make sure that [GitHub](https://access.redhat.com/documentation/en-us/red_hat_codeready_workspaces/2.6/html-single/end-user_guide/index#configuring-github-oauth_crw) OAuth is set. Then follow one of the described possibilities about how to add a GitHub account to CodeReady Workspaces.

- From the Workspace tab of the main dashboard screen:
	- 1. Navigate to the Project sub-tab.
	- 2. Click the **Add Project** button.
	- 3. From the GitHub tab, use the **Add your GitHub account** button.
- From the left bottom menu of the main dashboard screen:
	- 1. Click Account and continue with the **Edit** button, which will forward you to the Red Hat Single Sign-On main screen.
	- 2. From the left menu, select the Federated identity tab.
	- 3. Add the GitHub account using the **Add** button.
- [CRW-1563](https://issues.redhat.com/browse/CRW-1563)

#### <span id="page-14-1"></span>3.5. A WORKSPACE IDE IS NOT LOADING WHEN THE WORKSPACE PVC IS USED TO ITS MAXIMUM LIMIT

An inability to load the **keycloak.js** JavaScript file when the Persistent Volume Claims (PVCs) of a workspace operate on their maximum limit. As a consequence, the IDE cannot start properly with the workspace.

This issue occurs in CodeReady Workspaces workspaces with a disabled OpenShift OAuth service combined with the Common PVC strategy.

• [CRW-1541](https://issues.redhat.com/browse/CRW-1541)

#### <span id="page-14-2"></span>3.6. SOME WORKSPACE PLUG-INS DO NOT LOAD BEHIND A PROXY

To work around this issue:

- 1. Set the **useInternalClusterSVCNames** value to **false** using the Custom Resource YAML file.
	- [CRW-1542](https://issues.redhat.com/browse/CRW-1542)

#### <span id="page-14-3"></span>3.7. WORKSPACES ON OPENSHIFT CONTAINER PLATFORM 4.6 FAIL TO START WHEN CLUSTER-WIDE PROXY SETTINGS ARE APPLIED

Workspaces with **useInternalClusterSVCNames** environment variable set to **true** fail on OpenShift Container Platform 4.6 clusters with wide proxy settings applied.

To work around this issue:

- <span id="page-15-5"></span>1. Set the **useInternalClusterSVCNames** environment variable to **false** using the Custom Resource YAML file.
	- $\bullet$  [CRW-1544](https://issues.redhat.com/browse/CRW-1544)

### <span id="page-15-0"></span>3.8. LOGGING IN TO A CODEREADY WORKSPACES WORKSPACE USING THE **CRWCTL** TOOL FAILS WITH OPENSHIFT OAUTH SUPPORT ENABLED.

The **crwctl auth:login** utility fails to log in to CodeReady Workspaces with OAuth support.

To work around this issue:

- 1. Set the **useInternalClusterSVCNames** environment variable to **false** using the Custom Resource YAML file.
	- $\bullet$  [CRW-1509](https://issues.redhat.com/browse/CRW-1509)

#### <span id="page-15-1"></span>3.9. BREAKPOINTS OF THE DEBUG SESSION DO NOT WORK CORRECTLY IN A QUARKUS WORKSPACE

A breakpoint is currently triggered only if it is set during the current debug session.

 $\bullet$  [CRW-1543](https://issues.redhat.com/browse/CRW-1543)

#### <span id="page-15-2"></span>3.10. DEBUG CONFIGURATION IS NOT DISPLAYED IN THE DEBUG **VIFW**

A problem related to file watchers infrequently occurs, causing a disability to start a debug session because of the missing debug configuration in the Debug view.

To work around this issue, open the **/projects/.theia/launch.json** file and use the configuration file, which will now be present in the Debug view.

- [CRW-1526](https://issues.redhat.com/browse/CRW-1526)
- [CRW-1526](https://issues.redhat.com/browse/CRW-1526)
- $\bullet$  Issue [5738](https://github.com/eclipse-theia/theia/issues/5738)

### <span id="page-15-3"></span>3.11. MISSING PREINSTALLED LANGUAGE SERVER TOOLS FOR GO **WORKSPACES**

The absence of additional tools causes a feature, such as Auto-complete, to fail in a workspace created using the default GO devfile.

To work around this issue in a non-restricted environment installation, install the required module using the **Install** button of the pop-up window in the IDE.

• [CRW-1521](https://issues.redhat.com/browse/CRW-1521)

### <span id="page-15-4"></span>3.12. RARE WORKSPACE STARTUP FAILURES

Infrequently, CodeReady Workspaces workspaces fail at the start when multiple workspaces are started in a cluster simultaneously. The issue affects less than 1% of all workspaces started.

- [CRW-1354](https://issues.redhat.com/browse/CRW-1354)
- [CRW-1359](https://issues.redhat.com/browse/CRW-1359)

#### <span id="page-16-0"></span>3.13. THE TOPOLOGY VIEW DOES NOT RESPECT CODEREADY WORKSPACES ICON ON OPENSHIFT CONTAINER PLATFORM 4.6

After creating an application in the Developer console of OpenShift Container Platform 4.6, the Edit source icon in the Topology view displays as Eclipse Che logo.

• [CRW-1256](https://issues.redhat.com/browse/CRW-1256)

### <span id="page-16-1"></span>3.14. THE **INSTALL DEPENDENCIES** COMMAND FAILS IN THE PHP-DI WORKSPACE ON OPENSHIFT CONTAINER PLATFORM 4.6

The **Install dependencies (with composer)** command, predefined the **php-di/console.php** file, fails in a workspace created using the PHP-DI default yaml.

• [CRW-1335](https://issues.redhat.com/browse/CRW-1335)

#### <span id="page-16-2"></span>3.15. INABILITY TO REQUEST A JSON RESPONSE FROM OPENSHIFT CLIENT

Attempts to obtain a JSON response request from OpenShift client fails and are accompanied by a warning message in the Red Hat Single Sign-On Pod.

WARN [org.jgroups.protocols.kubernetes.KUBE\_PING] (thread-138,ejb,ycloak-598b6c57b4-khhfb) failed getting JSON response from Kubernetes Client[masterUrl=https://172.30.0.1:443/api/v1 , headers={Authorization=#MASKED:883#}, connectTimeout=5000, readTimeout=30000, operationAttempts=3, operationSleep=1000,

streamProvider=org.jgroups.protocols.kubernetes.stream.TokenStreamProvider@792525a5] for cluster [ejb], namespace [default], labels [null]; encountered [java.lang.Exception: 3 attempt(s) with a 1000ms sleep to execute [OpenStream] failed. Last failure was [java.io.IOException: Server returned HTTP response code: 403 for URL: https://172.30.0.1:443/api/v1/namespaces/default/pods ]]

 $\bullet$  [CRW-1248](https://issues.redhat.com/browse/CRW-1248)

#### <span id="page-16-3"></span>3.16. INABILITY TO EDIT A RED HAT SINGLE SIGN-ON USER ACCOUNT

After logging in to Red Hat Single Sign-On, a user is not able to edit an account profile using the Manage account tab.

- [CRW-1247](https://issues.redhat.com/browse/CRW-1247)
- $\bullet$  [Issue](https://issues.redhat.com/browse/CRW-1248) 1248

### <span id="page-17-0"></span>3.17. INABILITY TO INSTALL CODEREADY WORKSPACES ON OPENSHIFT CONTAINER PLATFORM 3.11 WITHOUT CLUSTER-ADMIN ROLE

The customer in an organization with a strict security policy cannot install CodeReady Workspaces v2.1.1 on OCP 3.11 cluster with the **crwctl** utility, which requires a user with cluster-admin privileges.

 $\bullet$  [CRW-843](https://issues.redhat.com/browse/CRW-843)

### <span id="page-17-1"></span>3.18. PROXY SETTINGS BLOCKS ACCESS TO DEPENDENCIES OF BUILDING TOOLS IN RESTRICTED ENVIRONMENTS

For instances of CodeReady Workspaces deployed in restricted environments, their proxy blocks to reach downloadable dependencies for building tools such as Maven, Gradle, and others.

To work around this issue, configure the proxy settings to allow the specific builder to reach needed dependencies.

• [CRW-781](https://issues.redhat.com/browse/CRW-781)

### <span id="page-17-2"></span>3.19. PARTIALLY-DEPLOYED CRW OPERATOR CRASHES IF THE CHECLUSTER CUSTOM RESOURCE IS DELETED

A partially-deployed codeready-operator, installed from the OperatorHub, crashes after deleting a CheCluster CR.

(runtime error: invalid memory address or nil pointer dereference)

• [CRW-763](https://issues.redhat.com/browse/CRW-763)

#### <span id="page-17-3"></span>3.20. WRONG DEFAULT VALUE FOR A QUARKUS PROJECT DEFAULT FOLDER

Instead of suggesting **/projects/** as the default target folder of the Quarkus sample project, the Create Quarkus project button of the Quarkus wizard suggests the root folder **(/)** instead, which is not visible from the IDE.

To work around this issue, reject the suggested destination and use **/projects**.

 $\bullet$  Issue [18006](https://github.com/eclipse/che/issues/18006)

#### <span id="page-17-4"></span>3.21. CODEREADY WORKSPACES 2.5 RED HAT FUSE WORKSPACES FAIL TO START AFTER MIGRATION TO 2.6

CodeReady Workspaces 2.5 Red Hat Fuse workspaces deployed on OpenShift with enabled OpenShift OAuth support fail to start after updating to 2.6.

• [CRW-1322](https://issues.redhat.com/browse/CRW-1322)

#### <span id="page-18-0"></span>3.22. MANUALLY ADDED REGISTRIES USING THEIA PLUGIN VIEW ARE NOT REFLECTED IN THE VIEW AUTOMATICALLY

To work around this issue, refresh the page by pressing **F5** or **Comd**+**r** if using macOS.

 $\bullet$  Issue [17263](https://github.com/eclipse/che/issues/17263)

### <span id="page-18-1"></span>3.23. SOME RUN AND BUILD COMMANDS OF THE THE**GETTING STARTED** EXAMPLES MAY FAIL IN THE AIRGAP INSTALLATIONS

Some of the sample projects included in the Getting started section are not designed for offline or airgapped use, so some commands may not work. To resolve this, user may have to talk to a organization's administrator to get access to internal mirrors, such as NMP, Maven, and PIP.

The base functions of the **Getting started** ZIP-archived samples embedded in the offline devfile registry do not work.

Commands that require internet access to run: **Run**, **Simple build**, **Outline**

• [CRW-1059](https://issues.redhat.com/browse/CRW-1059)

#### <span id="page-18-2"></span>3.24. DELETING A CHECLUSTER CUSTOM RESOURCE CAUSES CODEREADY WORKSPACES OPERATOR ERRORS

Uninstalling the CodeReady Workspaces manually by deleting the **checluster** custom resource in the OperatorHub causes errors in the CodeReady Workspaces Operator. As a consequence, attempting to re-install CodeReady Workspaces in OperatorHub fails.

• [CRW-763](https://issues.redhat.com/browse/CRW-763)

### <span id="page-18-3"></span>3.25. CODEREADY WORKSPACES DEPLOYED WITHOUT TLS SUPPORT CAUSES SOME FEATURES TO NOT WORK PROPERLY

In CodeReady Workspaces 2.1 and later, secure HTTPS is required to use the most recent Theia IDE, and therefore TLS mode is enabled by default. Disabling the TLS support will cause user experience to suffer and some UI will not work as expected or at all.

For example, the welcome page may be blank or broken, images may be missing, and other functionality may not work properly.

• Issue [17012](https://github.com/eclipse/che/issues/17012)

# <span id="page-19-0"></span>CHAPTER 4. KNOWN ISSUES FOR CODEREADY WORKSPACES ON IBM Z AND IBM POWER SYSTEMS

### <span id="page-19-1"></span>4.1. IBM Z [TECHNOLOGY PREVIEW]

Support for deploying CodeReady Workspaces on OpenShift Container Platform on IBM Z is currently only available as a Technology Preview feature. Technology Preview features are not supported with Red Hat production service level agreements (SLAs) and might not be functionally complete. Red Hat does not recommend using them in production. These features provide early access to upcoming product features, enabling customers to test functionality and provide feedback during the development process. For details about the level of support for [Technology](https://access.redhat.com/support/offerings/techpreview/) Preview features, see Technology Preview Features Support Scope.

#### <span id="page-19-2"></span>4.1.1. Installations in restricted environments are not supported on IBM Z

Advanced features like, for example, restricted environment installation, while possible, are unsupported.

#### <span id="page-19-3"></span>4.1.2. Unsupported devfiles on IBM Z

- EAP for OpenJDK 8
- $\bullet$  .Net
- Fuse

#### <span id="page-19-4"></span>4.1.3. Debugging cannot be activated in Go workspaces

Debugging feature cannot be activated in Go workspace in CodeReady Workspaces 2.6. An attempt to activate this feature results in the **Failed to continue** error message.

• [CRW-1349](https://issues.redhat.com/browse/CRW-1349)

### <span id="page-19-5"></span>4.2. IBM POWER SYSTEMS [TECHNOLOGY PREVIEW]

Support for deploying CodeReady Workspaces on OpenShift Container Platform on IBM Power Systems is currently only available as a Technology Preview feature. Technology Preview features are not supported with Red Hat production service level agreements (SLAs) and might not be functionally complete. Red Hat does not recommend using them in production. These features provide early access to upcoming product features, enabling customers to test functionality and provide feedback during the development process. For details about the level of support for Technology Preview features, see [Technology](https://access.redhat.com/support/offerings/techpreview/) Preview Features Support Scope .

#### <span id="page-19-6"></span>4.2.1. Unsupported devfiles on IBM Power Systems

- EAP for OpenJDK 8
- $\bullet$  .Net
- Fuse

#### <span id="page-19-7"></span>4.2.2. Debugging cannot be activated in Go workspaces

Debugging feature cannot be activated in Go workspace in CodeReady Workspaces 2.6. An attempt to activate this feature results in the **Failed to continue** error message.

• [CRW-1349](https://issues.redhat.com/browse/CRW-1349)

#### <span id="page-20-0"></span>4.2.3. Che-Theia is going in **CrashLoopBackOff** state when creating a workspace on IBM Power Systems

To work around this issue:

- Refresh the browser. or
- Add more memory for the plug-ins:  $\bullet$ 
	- 1. Go to the CodeReady Workspaces installation namespace.
	- 2. Get inside the **plugin-registry** Pod.
	- 3. Modify the **memoryLimit** value to 2Gi inside the plugin-registry pod:

\$ oc rsh *<plugin-registry-pod-name>*

\$ vi v3/plugins/eclipse/che-theia/next/meta.yaml

[CRW-1475](https://issues.redhat.com/browse/CRW-1475)

# CHAPTER 5. FAQ

- <span id="page-21-0"></span>1. Can I install CodeReady Workspaces offline (that is, disconnected from the internet)? Yes, you can. For detailed instructions, see Installing CodeReady Workspaces in restricted [environments](https://access.redhat.com/documentation/en-us/red_hat_codeready_workspaces/2.6/html-single/installation_guide/index#installing-codeready-workspaces-in-a-restricted-environment_crw) chapter of the *Installation Guide*.
- 2. Can I use non-default certificates with CodeReady Workspaces? Yes, you can use self-signed or public certificates. See Installing CodeReady [Workspaces](https://access.redhat.com/documentation/en-us/red_hat_codeready_workspaces/2.6/html-single/installation_guide/index#installing-codeready-workspaces-on-ocp-3.11_crw) on OpenShift Container Platform 3.11 chapter of the *Installation Guide*.
- 3. Can I run multiple workspaces simultaneously? Yes. The following two conditions must be met to run multiple workspaces simultaneously:
	- CodeReady Workspaces must use the **per-workspace** Persistent Volume Claim (PVC) strategy (default), and
	- Persistent volumes (PVs) must use **ReadWriteMany** (RWX) access mode. Thus to run multiple workspaces simultaneously, ensure the following configuration is set:
	- **•** Set **ReadWriteMany** (RWX) access mode for PVs.
	- Use the **per-workspace** PVC strategy (default in CodeReady Workspaces), or optionally, the **unique** strategy.